Ordering
Online with
RBC

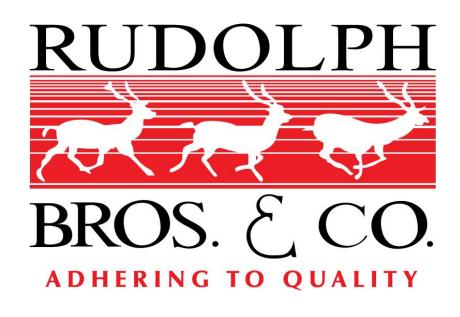

# Placing An Order

## Enter Your Credentials and Log In

You will be redirected to your account page.

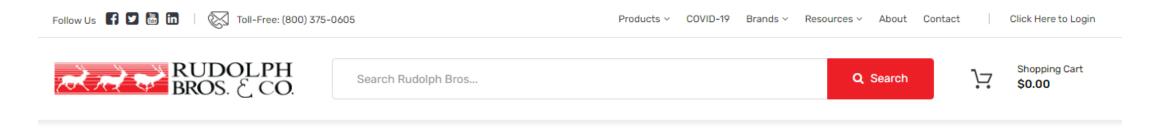

| HOME                   |  |
|------------------------|--|
| Products               |  |
| Shopping Cart          |  |
| My Account             |  |
| SHOP BY CATEGORY       |  |
| Adhesives              |  |
| Automotive             |  |
| Coatings               |  |
| Electronic Materials   |  |
| Equipment and Supplies |  |
| Foam                   |  |

#### Log In

| @rudbro.com                    |                       |
|--------------------------------|-----------------------|
| Password (case sensitive)      |                       |
| •••••                          |                       |
|                                | Forgot Your Password? |
| ✓ Remember me                  | Log in                |
| Don't have an account? Sign up |                       |

|   | registered customers have access to shopping and<br>ount management tools including: |
|---|--------------------------------------------------------------------------------------|
|   | Current pricing                                                                      |
| • | Order placement 24 hours a day, 7 days a week                                        |
| • | Personal and shared Favorites lists                                                  |
|   | Purchase history and re-order form                                                   |
|   | Account statements                                                                   |
|   | Invoice lookup and printing                                                          |

Click here if you have a Company Access Code

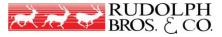

# Find Your Product(s)

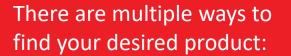

- Search by name, description or part number
- 2. Browse products by category
- Browse products by Brand
- 4. If you have ordered online before you can utilize the "Frequently Purchased Items" feature

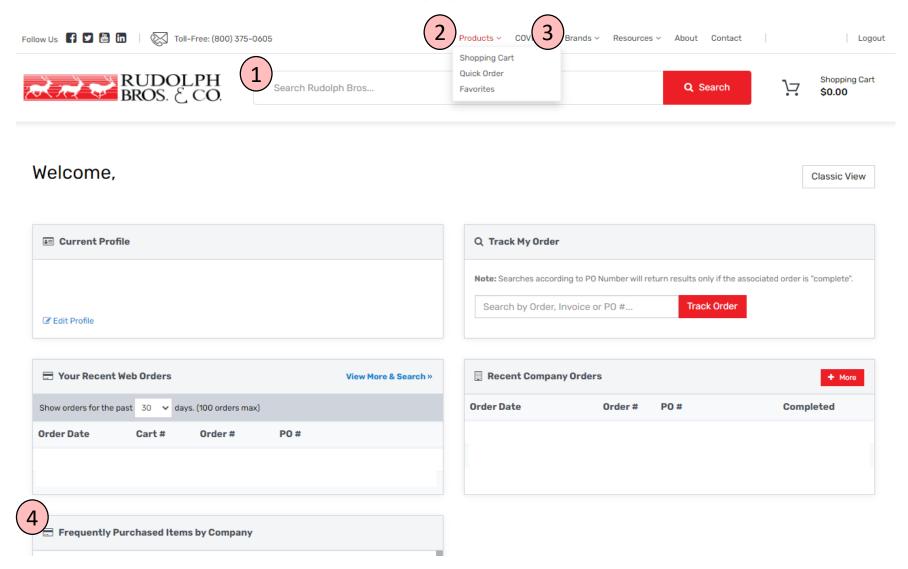

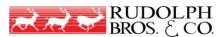

## Add Your Product(s) To Your Cart

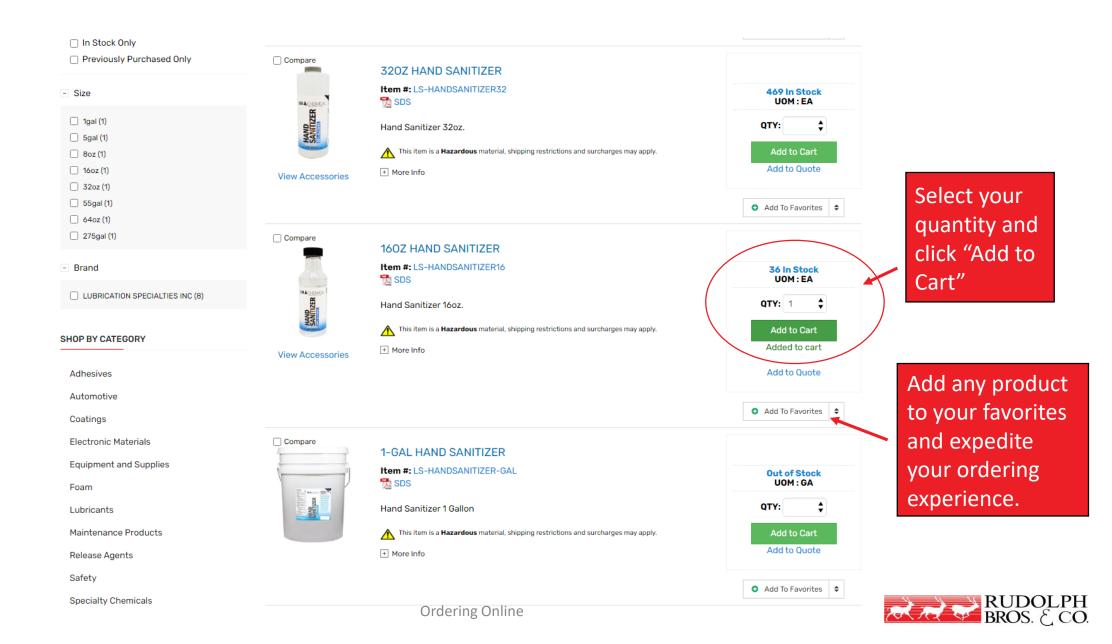

# View Your Cart

A window will pop up to confirm you have added a product to your cart.

You can continue shopping for additional products or view your cart to proceed to checkout.

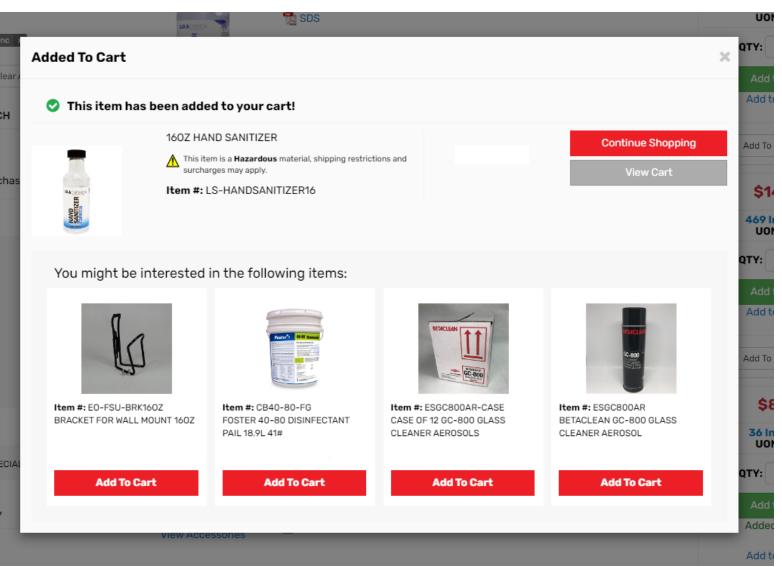

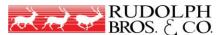

## Verify Your Quantities and Checkout

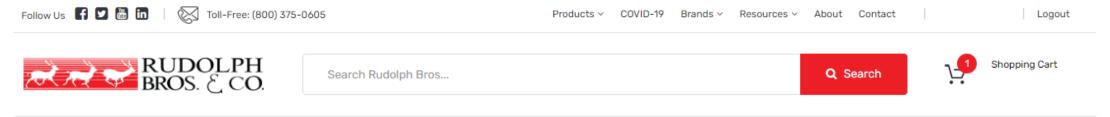

#### **Shopping Cart**

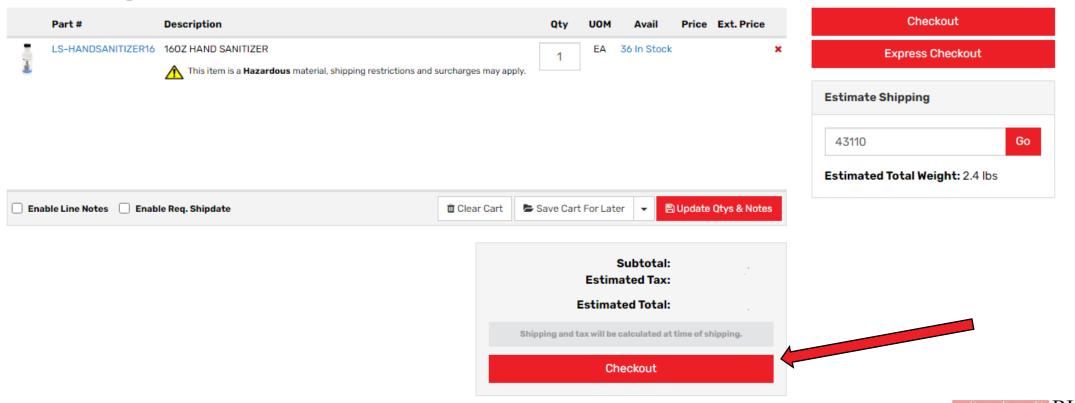

# **Enter Your Shipping Information**

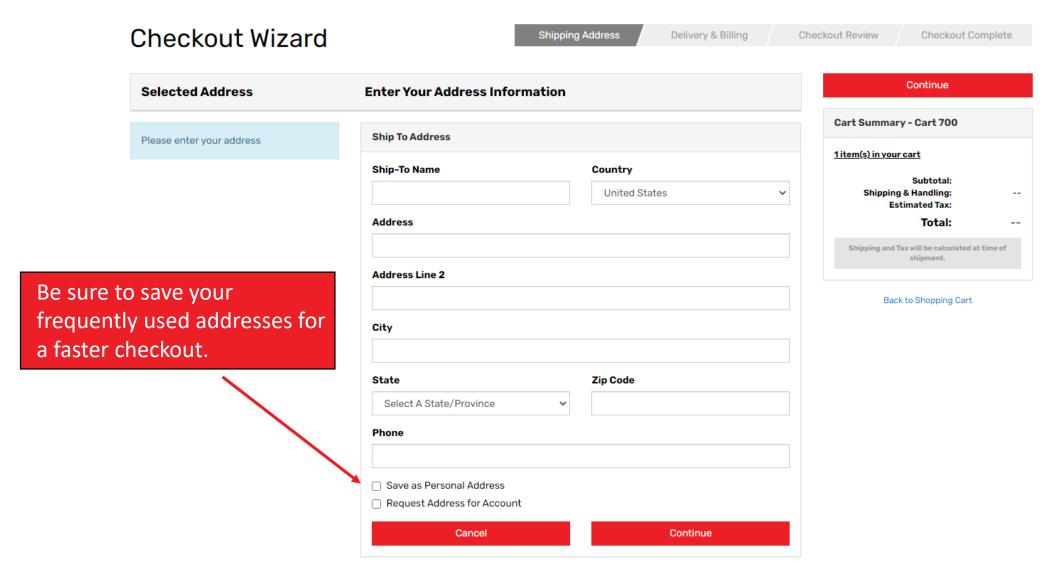

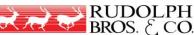

# Select Payment and Shipping Methods

Shipping Address

**Delivery & Billing** 

Checkout Review

#### Checkout Wizard

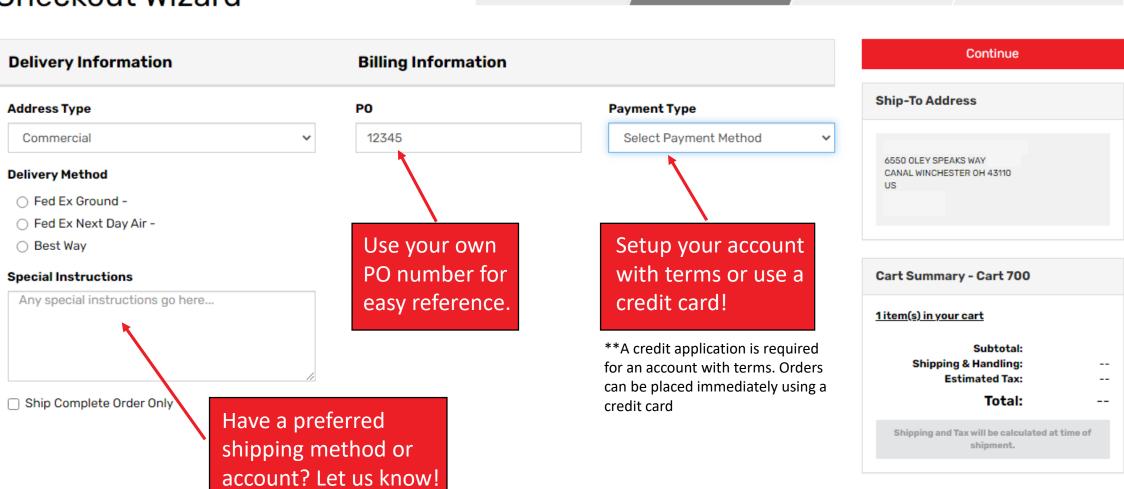

Back to Shopping Cart

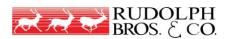

Checkout Complete

#### Review and Finish Checkout

#### **Checkout Wizard**

Shipping Address Delivery & Billing Checkout Review Checkout Complete

| Ship To                   | Order Information                      |            |  |
|---------------------------|----------------------------------------|------------|--|
| 6550 OLEY SPEAKS WAY      | Cart #<br>Placed By                    | 700        |  |
| CANAL WINCHESTER OH 43110 | PO Number                              | 12345      |  |
| US                        | Payment Method<br>Special Instructions | On Account |  |
|                           | Special instructions                   |            |  |
| Ship Method: Best Way     |                                        |            |  |

| Part #             | Description                                                                               | Qty | иом | Price | Ext. Price |
|--------------------|-------------------------------------------------------------------------------------------|-----|-----|-------|------------|
| LS-HANDSANITIZER16 | 160Z HAND SANITIZER                                                                       | 1   | EA  |       |            |
|                    | This item is a <b>Hazardous</b> material, shipping restrictions and surcharges may apply. |     |     |       |            |

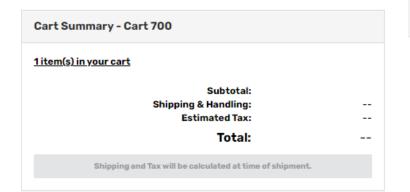

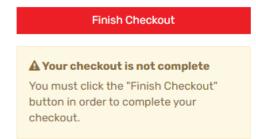

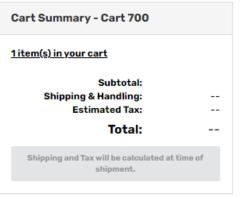

Back to Shopping Cart

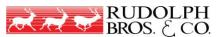

#### View and Print Your Order

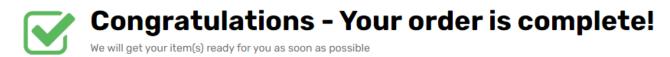

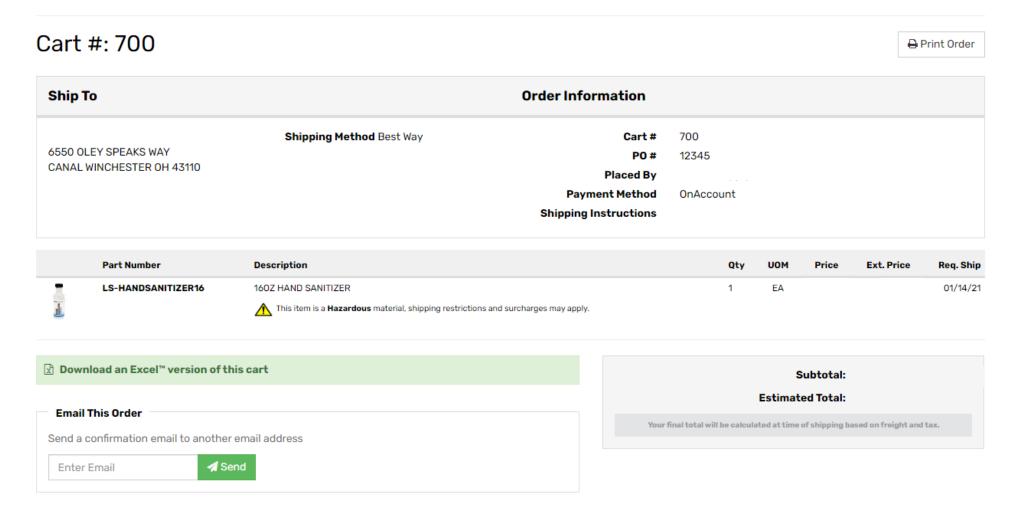

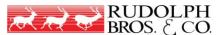

## Repeat Ordering

**Order Details** 

Print

Looking to reorder something?
Access your account page to view past orders and begin the checkout process with one click!

Ship To:
Order Information:
Order No:
Offer No:
Order Date:
CANAL WINCHESTER, OH 43110
PO No: 12345
Ship Instr

| Item #                        | Description         | Order Qty      | Inv/Ship Qty    | Unit Price      | Total  |
|-------------------------------|---------------------|----------------|-----------------|-----------------|--------|
| <del>LS-HANDSANITIZER16</del> | 160Z HAND SANITIZER | <del>1EA</del> | <del>0 EA</del> |                 |        |
|                               |                     |                |                 | Line Sub Total: | \$0.00 |

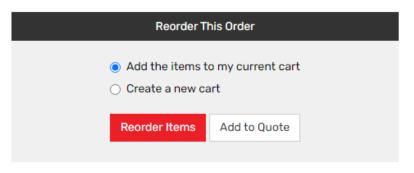

Request ETA (expedite) For this Order

« Cancel & Return to My Account

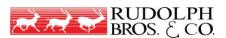

# Questions or Concerns?

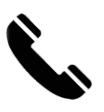

Call us: 800-375-0605

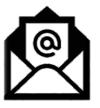

Email support: RBCSupport@rudbro.com

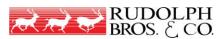